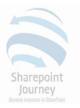

# SharePoint Framework

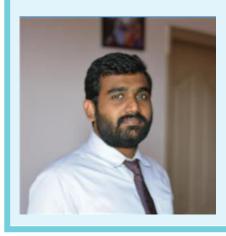

#### **Priyaranjan KS**

**Office Servers and Services MVP** 

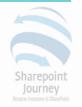

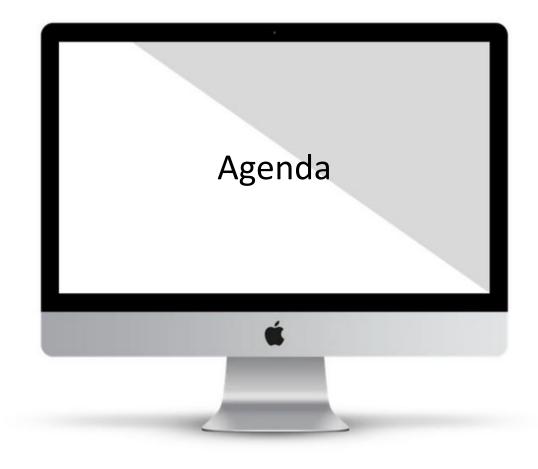

- Full Trust Vs Sandbox
- Client Side Development
- Add In Model
- SharePoint Framework
- SharePoint Framework Toolchain
- Node JS and NPM
- Yeoman
- GULP
- Hello World Demo

## **Full Trust Vs Sandbox**

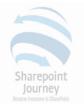

- Full Trust Solutions
  - Portal Server 2003 Office Server 2007 SharePoint 2010/2013/2016
  - Server Side Object Model No Client Side API
  - W3WP Process
  - Full Trust Accidental/Intended Damage to the farm
  - IIS Reset
- Sandboxed Solutions
  - SharePoint 2010
  - Runs in SPUCWorkerProcess
  - No IIS Reset and Downtime on Solution Deployment
  - Too Many limitations
  - Deprecated as of SharePoint 2013

## Client Side Development

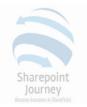

- Introduced in SharePoint 2010 and Improved in 2013
- Support for CSOM and REST
- JavaScript Injection Model was widely used
- Content Editor & Script Editor Webpart
- Enabled Users to Create Solutions without Server Deployment
- Add the CEWP & JSOM to interact with API and the data
- Ran in Current User Context
- A User with Page Customization permission could break code
- Non Repeatable Deployment Process

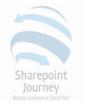

## Add – In Model

- SharePoint Hosted Add-in
- Provider Hosted Add-in

- Created a Child App Web in the SharePoint Site
- Provided Isolation from SharePoint as it resided in its own App Domain
- Used Iframe for Communicating with Host Web
- Cross Domain Issues
- Iframe HTTP request Slow
- Iframe were not responsive

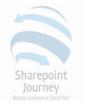

# SharePoint Framework

- Client Side Model
- Executes in Current Page Context
- Modifies the DOM directly No Iframe
- Works in Classic as Well as Modern Pages
- Embraces Open Source Tools for Development
- Still in Development
- Used by Microsoft Engineers and Developers to build Solutions

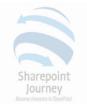

## SharePoint Framework Toolchain

- Node JS and NPM
- Yeoman
- Gulp
- Visual Studio Code
- SharePoint Workbench
- SharePoint Online Tenant

# Node JS and NPM

- <u>https://nodejs.org/en/</u>
- Node JS Run Time environment

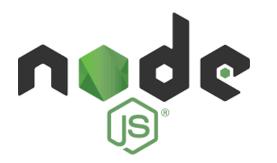

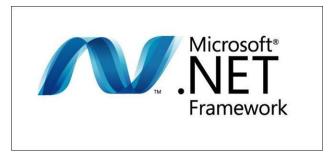

- NPM Package Manager
- npm install
- @microsoft/sp-core-library, @microsoft/sp-webpart-base

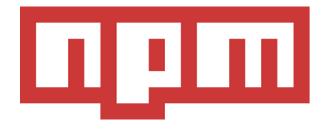

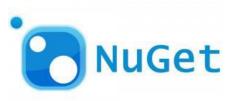

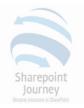

# GULP

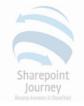

- gulp –v
- Build : Builds the client-side solution project gulp build
- **Bundle** : Bundles the client-side solution project entry point and all its dependencies into a single JavaScript file. *gulp bundle*
- **Serve** : Serves the client-side solution project and assets from the local machine *gulp serve*
- gulp trust-dev-cert

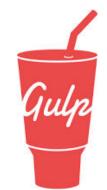

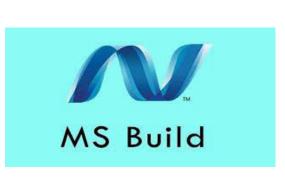

# Yeoman

- <u>http://yeoman.io/</u>
- Scaffolding tool Creates the necessary project structure
- Yeoman SharePoint Generator
- npm install -g yo gulp
- npm install -g @microsoft/generator-sharepoint
- npm view @microsoft/generator-sharepoint version
- Yo -version
- Gulp -v

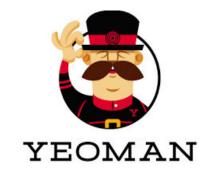

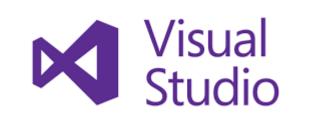

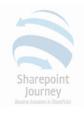

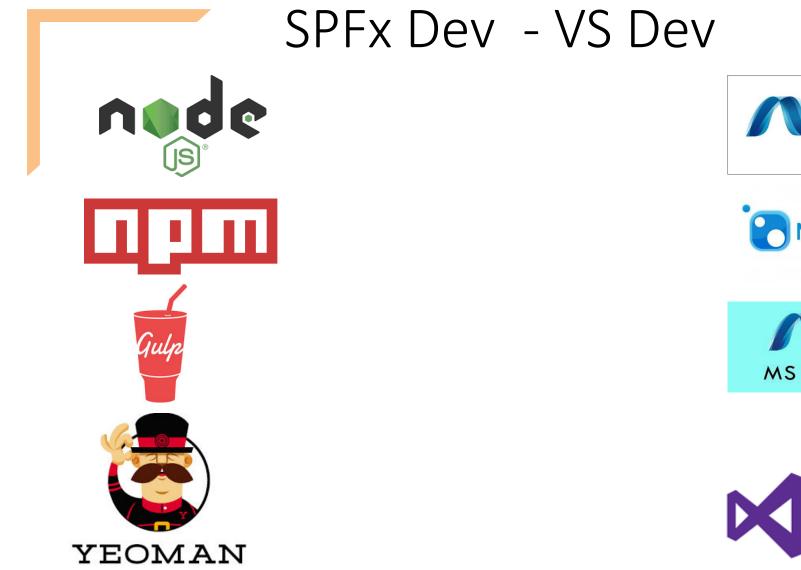

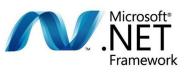

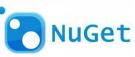

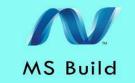

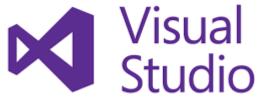

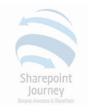

### **Commands Revisited**

#### **Install Yeoman and GULP**

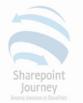

npm install -g yo gulp

#### **Install Yeoman SharePoint Generator**

npm install -g @microsoft/generator-sharepoint

#### **Unistall SPFx Generator**

npm uninstall -g @microsoft/generator-sharepoint

**Uninstall Yeoman** 

npm uninstall -g yo

**Uninstall Gulp** 

npm uninstall -g gulp

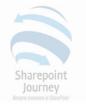

## Visual Studio Code

- Light Weight development IDE
- https://code.visualstudio.com/

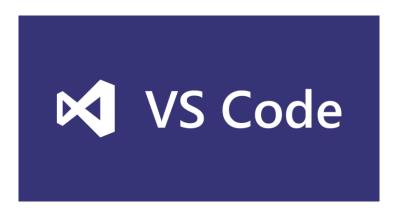

 Visual Studio can be used with the installation of plugin <u>https://marketplace.visualstudio.com/items?itemName=SharePointPnP.SP</u> <u>FxProjectTemplate</u>

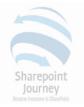

### SharePoint Workbench

- https://localhost:4321/temp/workbench.html
- Dummy Page where we can test the SPFx Webpart
- Does not get data directly from SharePoint, but can use Mock Data

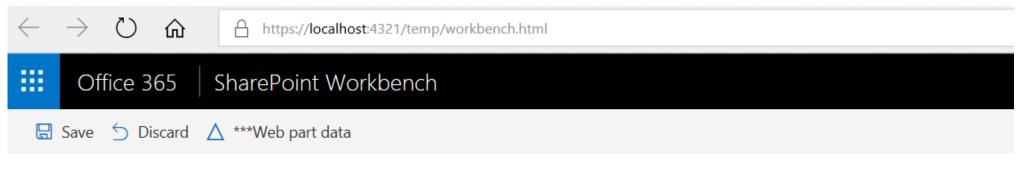

Welcome to SharePoint!

Customize SharePoint experiences using Web Parts.

# Hello World

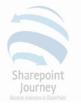

- Make Directory md HelloWorld
- Navigate to working directory cd HelloWorld
- Create Project Structure yo @microsoft/sharepoint
- Specify the Project Specific values
- Install Developer Certificate gulp trust-dev-cert
- Go to Visual Studio Code Code.
- Run GULP to package the solution and test *gulp serve*
- *Control* + *c* to break gulp execution

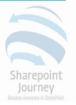

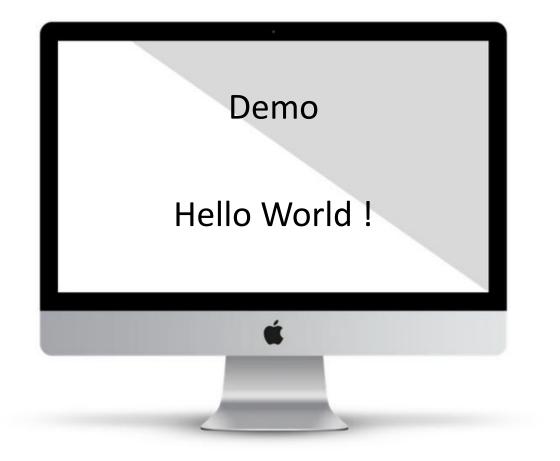

### **Common Errors**

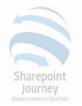

### • Cannot find module

npm install - - save-dev

C:\Users\Priyaranjan\CustomList>gulp trust-dev-cert
module.js:540
 throw err;
 ^
Error: Cannot find module '@microsoft/sp-build-web'
 at Function.Module.\_resolveFilename (module.js:538:15)
 at Function.Module.\_load (module.js:468:25)
 at Module.require (module.js:587:17)
 at require (internal/module.js:11:18)
 at Object.<anonymous> (C:\Users\Priyaranjan\CustomList\gulpfile.js:4:15)
 at Module.\_compile (module.js:643:30)
 at Object.Module.\_extensions..js (module.js:654:10)
 at tryModuleLoad (module.js:499:12)
 at Function.Module.\_load (module.js:491:3)

C:\Users\Priyaranjan\CustomList>

• Uninstall and reinstall Yo, GULP and SPFx Generator